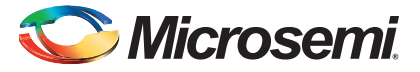

#### **FlashPro Lite Device Programmer Quickstart Card**

This quickstart card applies only to the FlashPro Lite device programmer.

# **Kit Contents**

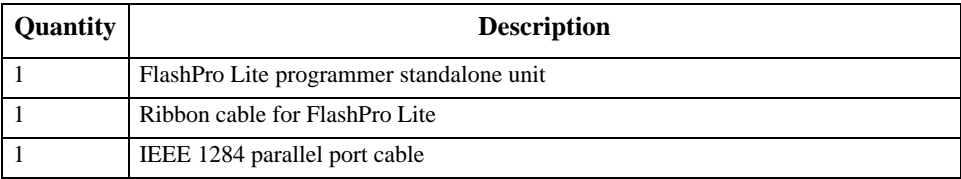

#### **Software Installation**

If you are already using Libero® System-on-Chip (SoC) software, you have the FlashPro software installed as part of this software. If you are using the FlashPro Lite device programmer for standalone programming or on a dedicated machine, download and install the latest release of the FlashPro software from the Microsemi SoC Products Group website. The installation will guide you through the setup. Complete the software installation before connecting the FlashPro Lite device programmer to your PC. The installation will ask you "Will you be using FlashPro Lite or FlashPro programmer via parallel port?", answer "Yes".

Software releases: [www.microsemi.com/soc/download/program\\_debug/flashpro.](http://www.microsemi.com/soc/download/program_debug/flashpro)

# **Hardware Installation**

- **1.** Connect the programmer to a parallel printer port on your PC. Connect one end of the IEEE 1284 cable to the programmer's connector. Plug the other end of the cable into your parallel printer port and tighten the screws. You should not have any licensing dongles connected between the parallel port and cable. Your port settings must be EPP or bidirectional. Microsemi also supports ECP mode with FlashPro v2.1 software and newer.
- **2.** Verify that you are connected to the correct parallel port on your computer. Microsemi recommends that you dedicate a port to the programmer. Connecting to a serial port or a thirdparty card can damage the programmer. This type of damage is not covered by the warranty.
- **3.** Connect the FlashPro Lite ribbon cable to the programming header and turn the target board on.

# Microsemi

*FlashPro Lite Device Programmer Quickstart Card*

#### **Common Issues**

If you see two blinking LEDs on the programmer after you have connected the programmer to the parallel port, make sure the parallel port cable is connected firmly to the PC parallel port. For more information, refer to the *FlashPro Software and Hardware Installation Guide* and the "Known Issues and Workarounds" section of the FlashPro software release notes:

[www.microsemi.com/soc/download/program\\_debug/flashpro.](http:// www.microsemi.com/soc/download/program_debug/flashpro)

#### **Documentation Resources**

For further FlashPro software and FlashPro Lite device programmer information, including user's guide, installation guide, tutorial, and application notes, refer to the FlashPro software page:

[www.microsemi.com/soc/products/hardware/program\\_debug/flashpro](http://www.microsemi.com/soc/products/hardware/program_debug/flashpro).

# **Technical Support and Contacts**

Technical support is available online at [www.microsemi.com/soc/support](http://www.microsemi.com/soc/support) and by email at [soc\\_tech@microsemi.com](mailto:soc_tech@microsemi.com).

Microsemi SoC Sales offices, including Representatives and Distributors, are located worldwide. To find your local representative visit [www.microsemi.com/soc/company/contact.](http://www.microsemi.com/soc/company/contact)